#### **Oracle® Tuxedo System and Application Monitor (TSAM)**

Installation Guide 11g Release 1 (11.1.1.1.0)

March 2010

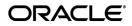

Oracle Tuxedo System and Application Monitor (TSAM) Installation Guide, 11g Release 1 (11.1.1.1.0)

Copyright © 2007, 2010, Oracle and/or its affiliates. All rights reserved.

This software and related documentation are provided under a license agreement containing restrictions on use and disclosure and are protected by intellectual property laws. Except as expressly permitted in your license agreement or allowed by law, you may not use, copy, reproduce, translate, broadcast, modify, license, transmit, distribute, exhibit, perform, publish, or display any part, in any form, or by any means. Reverse engineering, disassembly, or decompilation of this software, unless required by law for interoperability, is prohibited.

The information contained herein is subject to change without notice and is not warranted to be error-free. If you find any errors, please report them to us in writing.

If this software or related documentation is delivered to the U.S. Government or anyone licensing it on behalf of the U.S. Government, the following notice is applicable:

U.S. GOVERNMENT RIGHTS Programs, software, databases, and related documentation and technical data delivered to U.S. Government customers are "commercial computer software" or "commercial technical data" pursuant to the applicable Federal Acquisition Regulation and agency-specific supplemental regulations. As such, the use, duplication, disclosure, modification, and adaptation shall be subject to the restrictions and license terms set forth in the applicable Government contract, and, to the extent applicable by the terms of the Government contract, the additional rights set forth in FAR 52.227-19, Commercial Computer Software License (December 2007). Oracle USA, Inc., 500 Oracle Parkway, Redwood City, CA 94065.

This software is developed for general use in a variety of information management applications. It is not developed or intended for use in any inherently dangerous applications, including applications which may create a risk of personal injury. If you use this software in dangerous applications, then you shall be responsible to take all appropriate fail-safe, backup, redundancy, and other measures to ensure the safe use of this software. Oracle Corporation and its affiliates disclaim any liability for any damages caused by use of this software in dangerous applications.

Oracle is a registered trademark of Oracle Corporation and/or its affiliates. Other names may be trademarks of their respective owners.

This software and documentation may provide access to or information on content, products and services from third parties. Oracle Corporation and its affiliates are not responsible for and expressly disclaim all warranties of any kind with respect to third-party content, products, and services. Oracle Corporation and its affiliates will not be responsible for any loss, costs, or damages incurred due to your access to or use of third-party content, products, or services.

## Contents

#### Introduction to Oracle TSAM

| Overview                         | . 1-1 |
|----------------------------------|-------|
| System Requirements.             | . 1-2 |
| Oracle TSAM Platform Support     | . 1-2 |
| Oracle TSAM Installation Program | . 1-2 |
| Oracle TSAM Distribution.        | . 1-2 |
| What Next?                       | . 1-2 |

#### Installing Oracle TSAM Using GUI-Mode Installation

| What Is GUI-Mode Installation?                           | . 2-1 |
|----------------------------------------------------------|-------|
| Installing on Windows or UNIX Platforms in Graphics Mode | . 2-1 |
| Uninstalling Oracle TSAM                                 | . 2-5 |
| See Also                                                 | . 2-6 |

#### Installing Oracle TSAM Using Console-Mode Installation

| What Is Console-Mode Installation?                         | 1 |
|------------------------------------------------------------|---|
| Installing on UNIX Platforms in Console Mode               | 1 |
| Uninstalling Oracle TSAM on UNIX Platforms in Console Mode | 7 |
| See Also                                                   | 9 |

#### Installing Oracle TSAM Using Silent Installation

| What Is Silent-Mode Installation?    4- | 1 |
|-----------------------------------------|---|
| Preparing for Silent Mode Installation  | 1 |

| Creating a Silent Mode Installation Template File 4-2    |
|----------------------------------------------------------|
| UNIX TSAM Manager Silent Install Template Example 4-4    |
| Windows TSAM Manager Silent Install Template Example 4-5 |
| Installing Oracle TSAM on UNIX 4-6                       |
| Installing Oracle TSAM on Windows 4-6                    |
| Verifying Silent Mode Installation 4-6                   |
| See Also                                                 |

#### Post Oracle TSAM Installation

|    | Post-Installation Tasks                                 | 5-1 |
|----|---------------------------------------------------------|-----|
|    | Post-Installation Directories                           | 5-1 |
|    | Oracle TSAM Agent Directory Structure                   | 5-1 |
|    | Oracle TSAM Manager Directory Structure                 | 5-2 |
|    | See Also.                                               | 5-3 |
| A. | Oracle TSAM Supported Platforms, Web Containers and DBM | NS  |
|    | Supported Operating System Platforms                    | 4-1 |
|    | Supported Web Containers                                | 4-2 |
|    | Supported DBMS                                          | 4-3 |

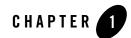

## Introduction to Oracle TSAM

The following sections provide information that you need to know before installing Oracle TSAM product software:

- Overview
- System Requirements
- Oracle TSAM Installation Program
- Oracle TSAM Distribution
- What Next?

#### **Overview**

Oracle Tuxedo System and Application Monitor (TSAM) provides comprehensive monitoring and reporting for Oracle Tuxedo system and applications. It includes two components: Oracle TSAM Agent and Oracle TSAM Manager.

The Oracle TSAM agent enables collection of various performance metrics for applications, including XA and non-XA transactions, services, system servers. Oracle TSAM Manager provides graphical user interface to correlate and aggregate performance metrics collected from one or more Tuxedo domains and display it in real time.

Oracle TSAM Agent must be installed on top of Oracle Tuxedo. It is not mandatory to install Oracle TSAM Manager on a machine running Oracle Tuxedo.

## **System Requirements**

Oracle Tuxedo must be installed before you can install Oracle TSAM Agent. If you already have Oracle TSAM Agent installed, you must shut down Oracle Tuxedo before you upgrade/reinstall Oracle TSAM Agent.

#### **Oracle TSAM Platform Support**

For a listing of Oracle TSAM-supported platforms, see Oracle TSAM Supported Platforms, Web Containers and DBMS.

## **Oracle TSAM Installation Program**

The Oracle TSAM software is distributed as an installation program for Windows or UNIX systems. The Oracle TSAM installation program supports three installation methods. You can use any of these methods to install the Oracle TSAM product software:

- Graphical user interface (GUI) mode installation, described in "Installing Oracle TSAM Using GUI-Mode Installation" on page 2-1.
- Console-mode installation, described in "Installing Oracle TSAM Using Console-Mode Installation" on page 3-1.
- Silent installation, described in "Installing Oracle TSAM Using Silent Installation" on page 4-1.

## **Oracle TSAM Distribution**

Oracle TSAM is distributed for download at the following Oracle Web site. An evaluation copy of Oracle TSAM is available for download from the Oracle corporate Web site at:

#### http://edelivery.oracle.com

Platform-specific installer files for the Oracle TSAM product software are available for download from the Oracle corporate Web site.

## What Next?

You are now ready to begin your installation. To install Oracle TSAM 11g Release 1 (11.1.1.1.0), see one of the following sections:

- Installing Oracle TSAM Using GUI-Mode Installation
- Installing Oracle TSAM Using Console-Mode Installation
- Installing Oracle TSAM Using Silent Installation
- Post Oracle TSAM Installation

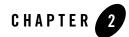

# Installing Oracle TSAM Using GUI-Mode Installation

The following sections describe how to install Oracle TSAM using graphical user interface (GUI) mode installation on both Windows and UNIX systems:

- What Is GUI-Mode Installation?
- Installing on Windows or UNIX Platforms in Graphics Mode
- Uninstalling Oracle TSAM

#### What Is GUI-Mode Installation?

The graphical user interface mode installation is the graphics-based method of executing the Oracle TSAM installation program. It can run on both Windows and UNIX systems.

To run GUI-mode installation, the computer console on which you are installing the software must support a Java-based GUI. All consoles for Windows systems support Java-based GUIs, but not all consoles for UNIX systems do.

#### Installing on Windows or UNIX Platforms in Graphics Mode

1. Launch Oracle TSAM installer.

**Note:** To install Oracle TSAM on a UNIX system with a non-graphics console, see "Installing Oracle TSAM Using Console-Mode Installation" on page 3-1.

- 2. Choose Install Set: Select the install set that you want installed on your system:
  - Full Install
  - Agent Install
  - Manager install
- 3. Click *Next* to proceed with the installation. The Choose Oracle Home Directory screen appears.

You can select from the following options:

- Choose existing Oracle Home directory
- Specify Oracle Home directory

If you select option 2, then you need to specify an Oracle Home directory. The path of this directory must be an absolute existing path name with writing permission; otherwise, the following message is displayed:

```
Error: The specified directory does not exist or is not writable.
```

Note: If Oracle TSAM Agent is selected, the installer must verify that the current Oracle Tuxedo version is 11gR1. The "registry.xml" file under the Oracle Home is checked. If the default Oracle Home folder does not contain this file, option 1 is not displayed. The following message is displayed: Error: Oracle Tuxedo is not found in the specified directory.

If this file exists, the installer can verify the Oracle Tuxedo version, Oracle Tuxedo components list and the Oracle Tuxedo installation directory. If the Oracle Tuxedo version is not supported, the following message is displayed: Error: Registered Oracle Tuxedo version 11gR1 is not found in the specified directory.

If the selected Oracle Tuxedo install set is not "Full" or "Server", the following message is displayed: Error: Registered Oracle Tuxedo version does not have server component installed.

If the Oracle Tuxedo installation directory does not exist, the following message is displayed: Error: Registered Oracle Tuxedo install directory is not found.

If the Oracle Tuxedo installation directory is not writable, the following message is displayed: Error: Registered Oracle Tuxedo install directory is not writable.

If a previous installation is detected, the Overwrite screen appears:

\_\_\_\_\_

Overwrite feature?

The following TSAM 11gR1 feature is found under

/apps/OracleHomes/tsam11gR1

•••

Do you want to overwrite it?

\_\_\_\_\_

You can choose whether overwrite it or not.

- 4. Click *Next* to proceed with the installation. The Choose Install Folder screen appears. You can modify the default TSAM 11g Release 1 (11.1.1.1.0) installation directory.
- 5. Click *Next* to proceed with the installation. If you selected Full Install or Manager Install, the Choose Database Type screen appears.
  - Bundled Derby database
  - An existing Derby database
  - An existing Oracle database
  - Skip, I will deploy TSAM 11gR1 to an existing database server after the installation

Existing Derby or Oracle databases are expected to be configured and running before Oracle TSAM manager installation. For bundled Derby, if you deploy Oracle TSAM manager to an existing WebLogic server, the bundled Derby database still runs after installation. Otherwise (if the application server is Tomcat), the bundled Derby database shuts down.

- **Note:** If you choose to skip this process, the Oracle TSAM database is not created during installation. You must add an Oracle TSAM database after installation manually by using the database deployment utility (DatabaseDeployer.sh or DatabaseDeployer.cmd). For more information, see Deploying Oracle TSAM Manager in the Oracle TSAM Deployment Guide.
- 6. Click *Next* to proceed with the installation. If you choose connect to an existing Derby or Oracle database, the Choose Database Type screen appears.

host name:

port:

database name:

user name:

password:

If the specified database uses OS authentication, the user name and password should be null. For an Oracle database, the user name must be "tsam".

If the specified database cannot be connected, an error message is displayed and you should specify the database connection again.

If a previous database installation is detected, the installer prompts:

TSAM 11gR1 Database overwrite prompt

-----

TSAM 11gR1 Database is found under "XXX".

Do you want to overwrite it?

-----

Choose "yes" to overwrite it, or "no" to leave it untouched.

If you choose the bundled Derby database, the existing database is directly overwritten.

7. Click Next to proceed with the installation. If you choose to create a new database, Oracle TSAM 11gR1 creates a user with the name "admin". You are prompted to specify and verify the password accordingly.

Oracle TSAM 11gR1 will create a user with the name "admin". Specify its password: Verify password:

- Click Next to proceed with the installation. If install mode "Full Install" or "Manager Install" is selected, The Choose Application Server screen appears.
  - Bundled Tomcat server
  - An existing Tomcat server
  - An existing WebLogic server
  - Skip, I will deploy TSAM 11gR1 to an existing application server after the installation

If 1 is selected, If 1 is selected, the Oracle TSAM startup/shutdown script and TSAM Manager war package is copied to the Install Directory.

If 2 is selected, you are prompted to specify an existing Tomcat folder.

Choose a folder where Tomcat server is installed:

If 3 is selected, you are prompted to specify an existing WebLogic Server directory.

Oracle WebLogic server directory selection

------

- Choose existing Oracle WebLogic Server directory
- Specify existing Oracle WebLogic Server directory

For 1, 2 or 3, the Oracle TSAM Manager .war package is also deployed to the specified application server.

- **Note:** If you select 4, Oracle TSAM Manager will not be deployed during installation. You must deploy it to an existing application sever (WebLogic or Tomcat) after installation manually by using the application server utility (AppServerDeployer.sh or AppServerDeployer.cmd).For more information, see Deploying Oracle TSAM Manager in the Oracle TSAM Deployment Guide.
- 9. Click Next to proceed with the installation. If you choose deploy to an existing WebLogic Server, you are required to input the following WebLogic Server connection parameters.

admin url:

user name:

password:

The existing WebLogic Server is expected to be located on the local installation machine. Remote existing Weblogic Servers are not supported.

- 10. If the installation process continues, the Pre-Installation Summary screen appears. Review the summary information and click Install if the information is acceptable. The installation process continues. Click Previous to go back and modify any input that you want to change.
- 11. Upon completion, the Install Complete screen appears. Click Done to exit the installation program.

#### **Uninstalling Oracle TSAM**

Perform the following steps to uninstall Oracle TSAM software:

#### Windows:

Choose Start  $\rightarrow$  Programs  $\rightarrow$  Oracle WebLogic E-Business Platform  $\rightarrow$  tsam11gR1  $\rightarrow$  uninstall\_tsam11gR1 from the Start menu.

You can also uninstall via Start→Control Panel→Add or Remove Programs.

#### UNIX

Execute the command

<ORACLEHOME>/tsam11gR1/uninstall\_tsam11gR1/uninstall\_tsam11gR1

The Oracle TSAM Uninstaller screen appears. Click *Uninstall* to start uninstalling Oracle TSAM. Click *Done* to complete the uninstallation.

#### See Also

• Oracle TSAM Deployment Guide

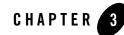

# Installing Oracle TSAM Using Console-Mode Installation

The following sections describe how to install Oracle TSAM using console-mode installation:

- What Is Console-Mode Installation?
- Installing on UNIX Platforms in Console Mode
- Uninstalling Oracle TSAM on UNIX Platforms in Console Mode

#### What Is Console-Mode Installation?

Console-mode installation is the text-based method of executing the Oracle Installation program. It can be run only on UNIX systems and is intended for UNIX systems with non-graphical consoles. Console-mode installation offers the same capabilities as graphics-based installation.

#### **Installing on UNIX Platforms in Console Mode**

Perform the following steps to install Oracle TSAM Manager and Agent software in console mode on a certified UNIX platform:

1. Execute the installation program in character-based mode by selecting the appropriate installation file for your platform.

# sh <installer\_name> -i console

This command launches the installation script, which displays the following message:

```
Preparing to install...
Extracting the JRE from the installer archive...
```

Unpacking the JRE... Extracting the installation resources from the installer archive... Configuring the installer for this system's environment...

2. Press the Enter key to continue. If you are installing Oracle TSAM 11g Release 1 (11.1.1.1.0), the following message is displayed:

```
Introduction
------
InstallAnywhere will guide you through the installation of
Oracle TSAM 11gR1.
This is the Oracle TSAM 11gR1 installer.
It is strongly recommended that you quit all programs before continuing
with this installation.
Respond to each prompt to proceed to the next step in the installation.
If you want to change something on a previous step, type 'back'.
You may cancel this installation by typing 'quit'.
The mentagement are the Oracle TSAM 11 a Palace 1 (11 to 10) in the
```

3. The next screen prompts you to choose the Oracle TSAM 11g Release 1 (11.1.1.1.0) install set.

```
_____
```

Choose Install Set

Please Choose the Install Set to be installed by this installer. ->1- Full Install

2- Agent Install

3- Manager Install

ENTER THE NUMBER FOR THE INSTALL SET OR PRESS <ENTER> TO ACCEPT THE DEFAULT (Full Install):

4. Oracle Home directory.

Oracle Home Directory Selection

-----

- 1- Choose existing Oracle Home directory
- 2- Specify Oracle Home directory

If you select 2, then you must specify an Oracle Home directory. The path of this directory must be an absolute existing path name with write permission, otherwise, the following message is displayed:

Error: The specified directory doesn't exist or is not writable.

Note: If Oracle TSAM Agent is selected, the installer must verify that the current Oracle Tuxedo version is 11gR1. The registry.xml file under the Oracle Home is checked. If the default Oracle Home folder does not contain this file, option 1 is not displayed. The following message is displayed: Error: Oracle Tuxedo is not found in the specified directory.

If this file exists, the installer can verify the Oracle Tuxedo version, Oracle Tuxedo components list and the Oracle Tuxedo installation directory. If the Oracle Tuxedo version is not supported, the following message is displayed: Error: Registered Oracle Tuxedo version 11gR1 is not found in the specified directory.

If the selected Oracle Tuxedo install set is not "Full" or "Server", the following message is displayed: Error: Registered Oracle Tuxedo version does not have server component installed.

If the Oracle Tuxedo installation directory does not exist, the following message is displayed: Error: Registered Oracle Tuxedo install directory is not found.

If the Oracle Tuxedo installation directory is not writable, the following message is displayed: Error: Registered Oracle Tuxedo install directory is not writable.

If a previous installation is detected, the Overwrite screen appears.

```
Overwrite feature?

The following TSAM 11gR1 feature is found under

/apps/OracleHomes/tsam11gR1

...

Do you want to overwrite it?

1- No

2- Yes
```

You can choose whether overwrite it or not.

5. Modify or change the default Oracle TSAM Manager installation folder.

Choose Install Folder

------

1- Modify Current Selection (/apps/OracleHomes/tsam11gR1)

2- Use Current Selection (/apps/OracleHomes/tsam11gR1)

ENTER AN ABSOLUTE PATH, OR PRESS <ENTER> TO ACCEPT THE DEFAULT:

6. Specify Database Type

If you choose connect to an existing Derby or Oracle database, the Choose Database Type screen appears.

Choose the TSAM Manager database type you want to install:

------

- 1- Bundled Derby database
- 2- An existing Derby database
- 3- An existing Oracle database

4- Skip, I will deploy TSAM 11gR1 to an existing database server after the installation

Existing Derby or Oracle databases are expected to be set up and running before Oracle TSAM manager installation. For bundled Derby, if you deploy Oracle TSAM manager to an existing WebLogic server, the bundled Derby database still runs after installation. Otherwise (if the application server is Tomcat), the bundled Derby database shuts down.

- Note: If you select 4, TSAM database will not be created during installation. You must add a TSAM database after installation manually by using the database deployment utility (DatabaseDeployer.sh or DatabaseDeployer.cmd). For more information, see Deploying Oracle TSAM Manager in the Oracle TSAM Deployment.
- 7. Specify the database connection.

If you choose connect to an existing Derby or Oracle database, the Specify Database Connection screen appears.

- Specify the host name:
- Specify the port:
- Specify the database name:
- Specify user name:

```
- Specify the password:
```

If the specified database uses OS authentication, the user name and password should be null. For an Oracle database, the user name must be "tsam".

If the specified database cannot be connected, an error message is displayed and you should specify the database connection again.

If a previous database installation is detected, the installer prompts:

Choose "yes" to overwrite it, or "no" to leave it untouched.

**Note:** If you choose the bundled Derby database, the existing database is directly overwritten.

 If you choose to create a new database, Oracle TSAM 11gR1 creates a user with the name "admin". You are prompted to specify and verify the password accordingly.

Oracle TSAM 11gR1 will create a user with the name "admin". Specify its password: Verify password:

9. If install mode "Full Install" or "Manager Install" is selected, you are prompted to choose an application server.

Choose an application server

\_\_\_\_\_

1- Bundled Tomcat Server

2- An existing Tomcat Server

3- An existing WebLogic server

4- Skip, I will deploy TSAM 11gR1 to an existing application server after the installation

If 1 is selected, Oracle TSAM startup/shutdown script/ and the Oracle TSAM Manager war package is copied to Install Directory.

If 2 is selected, you are prompted to specify an existing Tomcat folder. Enter an existing Tomcat folder.

If 3 is selected, you are prompted to specify an existing WebLogic Server directory.

Oracle WebLogic Server directory seletion

-----

- 1- Choose an existing WebLogic Server directory
- 2- Specify an existing WebLogic Server directory
- **Note:** For 1, 2 or 3, the Oracle TSAM Manager .war package is also deployed to the specified application server.
- Note: If you select 4, Oracle TSAM Manager will not be deployed during installation. You must deploy it to an existing application server (WebLogic or Tomcat) after installation manually by using the application server utility (AppServerDeployer.sh or AppServerDeployer.cmd). For more information, see Deploying Oracle TSAM Manager in the Oracle TSAM Deployment Guide.
- If you choose deploy to an existing Weblogic Server, you are required to input the following WebLogic Server connection parameters.
  - Enter Oracle WebLogic admin url:
  - Enter Oracle WebLogic user name:
  - Enter Oracle WebLogic password:

The existing WebLogic Server is expected to be located on the local installation machine. Remote existing Weblogic Servers are not supported.

11. Review the pre-installation summary information. The pre-installation summary includes the following details:

```
Pre-Installation Summary
-----
Please Review the Following Before Continuing:
Product Name:
   TSAM 11gR1
Install Folder:
  /apps/OracleHomes/tsam11gR1
```

```
Database host name
localhost
Database port
1527
Database name
TSAM
Database user name
```

Application server type bundled Tomcat server Application server folder /apps/OracleHomes/bea/tsam11gR1/apache-tomcat-6.0.24

Disk Space Information (for Installation Target): Required: 71,850,401 bytes Available: 19,094,890,496 bytes

PRESS <ENTER> TO CONTINUE:

12. Review the information and press Enter to start the installation. Once the installation is complete, the following message is displayed:

Installation Complete
----Congratulations. TSAM 11gR1 has been successfully installed to:
/apps/OracleHomes/tsam11gR1
PRESS <ENTER> TO EXIT THE INSTALLER:

#### Uninstalling Oracle TSAM on UNIX Platforms in Console Mode

To uninstall Oracle TSAM on a UNIX platform:

1. Change to your uninstall directory using the following command:

- > cd /apps/OracleHomes/tsam11gR1/uninstall\_tsam11gR1/
- 2. Start the uninstallation program with the following command:

```
./uninstall_tsam11gR1
```

Listing 3-1 displays an Oracle TSAM Oracle uninstallation.

#### Listing 3-1 UNIX Uninstallation Example

```
Uninstall TSAM 11gR1
_____
About to uninstall...
TSAM 11gR1
This will remove features installed by InstallAnywhere. It will not remove
files and folders created after the installation.
PRESS <ENTER> TO CONTINUE:
ENTER THE NUMBER FOR YOUR CHOICE, OR PRESS <ENTER> TO ACCEPT THE DEFAULT:
      ->1- Completely remove all features and components.
      2- Choose specific features that were installed by InstallAnywhere.
Please choose one of the following options:
Choose Product Features
_____
ENTER A COMMA_SEPARATED LIST OF NUMBERS REPRESENTING THE FEATURES YOU WOULD
LIKE TO SELECT, OR DESELECT. TO VIEW A FEATURE'S DESCRIPTION, ENTER
'?<NUMBER>'. PRESS <RETURN> WHEN YOU ARE DONE:
             1- [X] TSAM Agent
             2- [X] TSAM Manager
Uncheck the features that you want to uninstall. Checked features will
```

remain installed.

3. When the uninstall program is finished, the Uninstall Complete screen appears.

Uninstall Complete

All items were successfully uninstalled.

#### See Also

• Oracle TSAM Deployment Guide

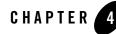

# Installing Oracle TSAM Using Silent Installation

The following sections describe how to install Oracle TSAM using silent mode installation on both Windows and UNIX systems:

- What Is Silent-Mode Installation?
- Preparing for Silent Mode Installation
- Creating a Silent Mode Installation Template File
- Installing Oracle TSAM on Windows
- Verifying Silent Mode Installation

#### What Is Silent-Mode Installation?

Silent mode is an installation UI mode useful for enterprise class systems. In Silent mode, Installation has no end-user interaction and runs either on the defaults provided by the developer or by providing a response file from which the installer retrieves the values for various installation variables used to control the install.

#### **Preparing for Silent Mode Installation**

Before you install Oracle TSAM, complete the following tasks.

- Verify that enough disk space is available.
- Verify the login ID has proper permission for silent installation.

- Create a template file containing the required keyword settings.
- **Note:** If you install Oracle TSAM 11g Release 1 (11.1.1.1.0) in silent mode, then you must uninstall it in silent mode.

#### **Creating a Silent Mode Installation Template File**

To create a template file for use in the silent installation process, you must use the following keywords:

| For This Keyword                                        | Description and value(s)                                                                                                    |  |  |  |
|---------------------------------------------------------|----------------------------------------------------------------------------------------------------|--|--|--|
| INSTALLER_UI                                            | The mode of installation. The default is silent.                                                                                                    |  |  |  |
| (UNIX and Windows)                                      | <b>Note:</b> Do not modify this value.                                                                                                    |  |  |  |
| CHOSEN_INSTALL_SET                                      | Full, Agent, or Manager. The default is Full.                                                                                                    |  |  |  |
| (UNIX and Windows)                                      | <b>Note:</b> Oracle TSAM install set input is case sensitive. If entered incorrectly, "Full" installation set is selected by default.                                             |  |  |  |
| ORACLEHOME<br>(UNIX and Windows)                        | The full pathname of the Oracle Home directory of your choice.                                                                                                    |  |  |  |
| USER_INSTALL_DIR<br>(UNIX and Windows)                  | The full pathname of the directory where you want to install Oracle TSAM on your computer.                                                                                        |  |  |  |
| OVERWRITE                                               | Overwrite existing installation (yes or no).                                                                                                    |  |  |  |
| (UNIX and Windows)                                      | The default is no.                                                                                                    |  |  |  |
|                                                         | If you are using silent mode installation over an existing<br>version of Oracle TSAM, you must add this line to your<br>template file.                                            |  |  |  |
|                                                         | This is a case-sensitive keyword; the value must be<br>lowercase. Any value other than "yes" will not overwrite the<br>existing Oracle TSAM version and cancels the installation. |  |  |  |
| DBTYPE                                                  | BUNDLED, DERBY, ORACLE, SKIP                                                                                                    |  |  |  |
| <i>Requirement(s)</i> :<br>Install set: Full or Manager | <b>Note:</b> DETYPE input is case sensitive and must be entered in UPPER CASE.                                                                                                    |  |  |  |

Table 4-1 Template File Keywords

| For This Keyword | Description and value(s)                                        |  |  |
|------------------|-----------------------------------------------------------------|--|--|
| DBHOSTNAME       | The database host name.                                         |  |  |
|                  | <b>Note:</b> If DBTYPE=BUNDLED, the value should be "localhost" |  |  |
|                  | Requirement(s):                                                 |  |  |
|                  | Install set: Full or Manager                                    |  |  |
|                  | DBTYPE=BUNDLED, DERBY or ORACLE                                 |  |  |
| DBPORT           | The database port.                                              |  |  |
|                  | <b>Note:</b> If DBTYPE=BUNDLED, the value should be "1527"      |  |  |
|                  | Requirement(s):                                                 |  |  |
|                  | Install set: Full or Manager                                    |  |  |
|                  | DBTYPE=BUNDLED, DERBY or ORACLE                                 |  |  |
| DBNAME           | The database name                                               |  |  |
|                  | Note: If DBTYPE=BUNDLED, the value should be "TSAM"             |  |  |
|                  | <i>Requirement(s)</i> :<br>Install set: Full or Manager         |  |  |
|                  | DBTYPE=BUNDLED, DERBY or ORACLE.                                |  |  |
| DBUSER           | The database user name.                                         |  |  |
|                  | The default is null.                                            |  |  |
| DBPASSWORD       | The database password. The default is null.                     |  |  |
|                  | <i>Requirement(s)</i> :<br>Install set: Full or Manager         |  |  |
|                  | DBTYPE=DERBY or ORACLE                                          |  |  |
| DBOVERWRITE      | Overwrite an existing database (yes or no). The default is no.  |  |  |
|                  | <i>Requirement(s)</i> :<br>Install set: Full or Manager         |  |  |
| ADMINPASSWORD    | Database administrator password.                                |  |  |
|                  | <i>Requirement(s)</i> :<br>Install set: Full or Manager         |  |  |

#### Table 4-1 Template File Keywords(Cont.)

| For This KeywordDescription and value(s) |                                                                                       |  |  |
|------------------------------------------|---------------------------------------------------------------------------------------|--|--|
| APPSERVERTYPE                            | The application server type (BUNDLED, TOMCAT, WEBLOGIC, SKIP).                        |  |  |
|                                          | <i>Requirement(s)</i> :<br>Install set: Full or Manager                               |  |  |
|                                          | <b>Note:</b> APPSERVERTYPE input is case sensitive and must be entered in UPPER CASE. |  |  |
| APPSERVERDIR                             | The application server directory pathname.                                            |  |  |
|                                          | Requirement(s):                                                                       |  |  |
|                                          | Install set: Full or Manager                                                          |  |  |
|                                          | APPSERVERTYPE=TOMCAT or WEBLOGIC                                                      |  |  |
| ADMINURL                                 | The WebLogic server access URL. The URL format is "hostname:port."                    |  |  |
|                                          | Requirement(s):                                                                       |  |  |
|                                          | Install set: Full or Manager                                                          |  |  |
|                                          | APPSERVERTYPE=WEBLOGIC                                                                |  |  |
| WLSUSER                                  | The WebLogic application server user name.                                            |  |  |
|                                          | Requirement(s):                                                                       |  |  |
|                                          | Install set: Full or Manager                                                          |  |  |
|                                          | APPSERVERTYPE=WEBLOGIC                                                                |  |  |
| WLSPASSWORD                              | The WebLogic application server password.                                             |  |  |
|                                          | Requirement(s):                                                                       |  |  |
|                                          | Install set: Full or Manager                                                          |  |  |
|                                          | APPSERVERTYPE=WEBLOGIC                                                                |  |  |

Table 4-1 Template File Keywords(Cont.)

#### **UNIX TSAM Manager Silent Install Template Example**

INSTALLER\_UI=silent CHOSEN\_INSTALL\_SET=Full ORACLEHOME=/apps/OracleHomes/bea USER\_INSTALL\_DIR=/apps/OracleHomes/bea/tsam11gR1 OVERWRITE=yes DBTYPE=ORACLE DBHOSTNAME=10.182.219.68 DBPORT=1521 DBNAME=orcl DBUSER=tsam DBPASSWORD=tsam DBOVERWRITE=yes ADMINPASSWORD=admin1 APPSERVERTYPE=TOMCAT APPSERVERDIR=/apps/OracleHomes/bea/tomcat ## For WebLogic Aplication Server ## ADMINURL=localhost:7001 WLSUSER=weblogic WLSPASSWORD=weblogic

#### Windows TSAM Manager Silent Install Template Example

INSTALLER\_UI=silent CHOSEN INSTALL SET=Full ORACLEHOME=c:\\bea USER\_INSTALL\_DIR=c:\\bea\\tsam11gR1 OVERWRITE=yes DBTYPE=ORACLE DBHOSTNAME=10.182.219.68 DBPORT=1521 DBNAME=orcl DBUSER=tsam DBPASSWORD=tsam DBOVERWRITE=yes ADMINPASSWORD=admin1 APPSERVERTYPE=TOMCAT APPSERVERDIR=c:\\bea\\tomcat ## For WebLogic Aplication Server ## ADMINURL=localhost:7001 WLSUSER=weblogic WLSPASSWORD=weblogic

#### **Installing Oracle TSAM on UNIX**

To invoke the silent mode installation procedure for Oracle TSAM 11g Release 1 (11.1.1.1.0) Manager on a UNIX system, execute the following steps:

- Create a file containing the required variables set to valid data.
- At a command line prompt go to the directory containing the installer executable.
- Enter the following command:

sh <installer\_name> -f path/installer.data

In the previous command, *path* is the full path to the variable data file and *installer.data* is the data file containing the required variables.

### **Installing Oracle TSAM on Windows**

To invoke the silent installation procedure for Oracle TSAM 11g Release 1 (11.1.1.1.0) Manager on a Windows system, execute the following steps:

- Create a file containing the required variables set to valid data.
- At the command line prompt, go to the directory containing the installer executable.
- Enter the following command:

sh <installer\_name> -f path\installer.data

In the previous command, *path* is the full path to the variable data file and *installer.data* is the data file containing the required variables.

An initial window appears indicating that the installer is running. The amount of time to install in silent mode is approximately the same as interactive mode.

## **Verifying Silent Mode Installation**

You can verify successful silent mode installation by checking the installed directory to see if all the Oracle TSAM binaries are listed.

If silent mode installation fails, check the following log files:

#### Windows:

```
%USERPROFILE%\tsam_silent_install.log
UNIX:
```

\$HOME/TSAM11gR1\_silent\_install.log

## See Also

• Oracle TSAM Deployment Guide

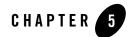

## Post Oracle TSAM Installation

The following sections describe post-installation tasks for Oracle TSAM.

- Post-Installation Tasks
- Post-Installation Directories

#### **Post-Installation Tasks**

After Oracle TSAM installation has completed, see the Oracle TSAM Deployment Guide for more information.

#### **Post-Installation Directories**

After Oracle TSAM installation has completed, the following directories are placed in the Oracle TSAM installation directory:

- Oracle TSAM Agent Directory Structure
- Oracle TSAM Manager Directory Structure

#### **Oracle TSAM Agent Directory Structure**

Listing 5-1 shows the post-installation Oracle TSAM Agent directories and files added to \$TUXDIR:

```
bin
        /LMS
include
        /e_perf_mon.h
        /monflds.h
lib
        /libtmagent.a
        /libtmagent.so
        /libtsam.a
        /libtsam.so
locale
        /C
         /TSAM.text
         /TSAM_CAT
udataobj
        /monflds
```

#### **Oracle TSAM Manager Directory Structure**

Listing 5-2 shows the post-installation Oracle TSAM Manager directories, sub-directories, and files added to *\$ORACLE\_HOME/tsam*:

#### Listing 5-2 Oracle TSAM Manager Directory Structure

```
/apache-tomcat-6.0.24 (bundled Tomcat installed only)
/TSAM (bundled Derby installed only)
/db-derby-10.5.3.0-bin (bundled Derby installed only)
/bin
/3rd_party_licenses.txt
/startup.sh
```

```
/shutdown.cmd
/deploy
   /tsam.ear
/jre
/logs (bundled Tomcat installed only)
/inventory
   /ContentsXML
      /comps.xml
/ uninstall_tsam11gR1
```

## See Also

• Oracle TSAM Deployment Guide

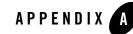

# Oracle TSAM Supported Platforms, Web Containers and DBMS

#### **Supported Operating System Platforms**

Table A-1 lists the Oracle TSAM 11g Release 1 (11.1.1.1.0) supported operating system platforms. For more information, see Oracle Tuxedo 11g Release 1 (11.1.1.1.0) Platform Data Sheets.

| Platform                                                                                               | GA Port/<br>Post-GA Port &<br>Certification | Release Date | OS EOL Date |
|----------------------------------------------------------------------------------------------------|---------------------------------------------|--------------|-------------|
| HP-UX 11i v2 (32-bit) on Itanium 64-bit                                                                | GA                                          | 2010.03.31   | TBD         |
| HP-UX 11i v2 (64-bit) on Itanium                                                                       | GA                                          | 2010.03.31   | TBD         |
| IBM AIX 5.3 (32-bit) on IBM PowerPC                                                                    | GA                                          | 2010.03.31   | TBD         |
| IBM AIX 5.3 (64-bit) on IBM PowerPC                                                                    | GA                                          | 2010.03.31   | TBD         |
| Microsoft Windows 2008 Server (32-bit) on x86 with MS Visual Studio 2008 Professional Edition          | GA                                          | 2010.03.31   | TBD         |
| Microsoft Windows 2008 Server (64-bit) on<br>x86-64 with MS Visual Studio 2008 Professional<br>Edition | GA                                          | 2010.03.31   | TBD         |

Table A-1 Oracle TSAM 11g Release 1 (11.1.1.1.0) Supported Operating System Platforms

| Platform                                                     | GA Port/<br>Post-GA Port &<br>Certification | Release Date | OS EOL Date |
|--------------------------------------------------------------|---------------------------------------------|--------------|-------------|
| Novell SUSE Linux Enterprise Server 10 (32-bit)<br>on x86    | GA                                          | 2010.03.31   | TBD         |
| Novell SUSE Linux Enterprise Server 10 (64-bit)<br>on x86-64 | GA                                          | 2010.03.31   | TBD         |
| Novell SUSE Linux Enterprise Server 11 (32-bit)<br>on x86    | GA                                          | 2010.03.31   | TBD         |
| Oracle Enterprise Linux 5.0 (32-bit)                         | GA                                          | 2010.03.31   | TBD         |
| Oracle Enterprise Linux 5.0 (64-bit)                         | GA                                          | 2010.03.31   | TBD         |
| Red Hat Linux Enterprise AS 5 (32-bit) on x86                | GA                                          | 2010.03.31   | TBD         |
| Sun Microsystems Solaris 10 (32-bit) on SPARC                | GA                                          | 2010.03.31   | TBD         |
| Sun Microsystems Solaris 10 (64-bit) on x86-64               | GA                                          | 2010.03.31   | TBD         |
| Sun Microsystems Solaris 10 (64-bit) on SPARC                | GA                                          | 2010.03.31   | TBD         |

Table A-1 Oracle TSAM 11g Release 1 (11.1.1.1.0) Supported Operating System Platforms

#### **Supported Web Containers**

Oracle TSAM 11g Release 1 (11.1.1.1.0) Manager supports the following Web Containers:

- Oracle WebLogic Server 11g Release 1 with Oracle JDeveloper 11g (11.1.1.2.0) ADF component
  - **Note:** It is recommended that you use the WebLogic Server embedded in this JDeveloper package. For an existing WebLogic server, the Oracle TopLink and Application Development Framework (ADF) components must be installed. For more information, see http://www.oracle.com/tools/toplink\_adf.html.

JDK version 1.6.0 SR4 or higher is required on IBM AIX platforms.

- Apache Tomcat with JDK 1.6
- WLS 10.3.4 + ADF 11.1.1.4
- WLS 10.3.5 + ADF 11.1.1.5

**Note:** For WLS 10.3.4 and 10.3.5, when you create a Domain, make sure you choose the Oracle JRF component.

#### **Supported DBMS**

Oracle TSAM 11g Release 1 (11.1.1.1.0) Manager supports the following Database Management Systems:

- Oracle Database 10g and 11g
- Apache Derby 10